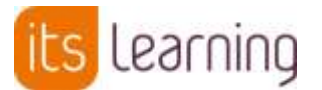

## Use of itslearning at home **10th March 2020 10th March 2020**

St Paul's use a learning platform called itslearning to support pupils with their learning at school and at home. On itslearning pupils have access to a course for each subject they study. In the event that pupils are expected to study from home, teaching staff will make additional resources available on itslearning.

Each course will have a resources tab and class teachers will prepare work in folders clearly labelled to enable pupils to identify the tasks they are due to complete. Teaching staff will send notifications and messages to ensure that pupils know what they are expected to do. Pupils will be able to contact teaching staff by the messaging option in the top right corner of itslearning. Please remember that staff will respond at the earliest opportunity.

Instructions will be shared with pupils to remind them how to access online work and message staff.

If you have any questions regarding access to itslearning please don't hesitate to contact our IT Manager, Mr Morgan Coetzee at [morgan.coetzee@st-pauls.org.uk.](mailto:morgan.coetzee@st-pauls.org.uk)

If you have any questions regarding specific Independent Learning tasks, please contact the class teacher via email.

Should you have any questions or comments regarding the use of itslearning at St Paul's Catholic School please contact Miss Amy Ong at [amy.ong@st-pauls.org.uk.](mailto:amy.ong@st-pauls.org.uk)

Please find additional information below:

## **Accessing itslearning as a parent/guardian**

1. From the school website on either Internet Explorer or Google Chrome, click on the Logins option, then choose itslearning

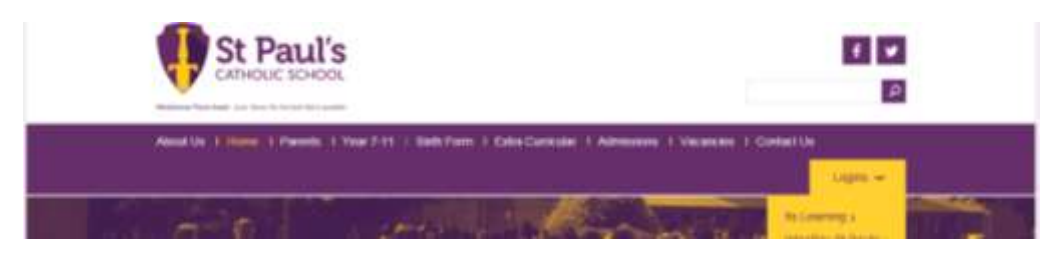

*2.* Click on 'Log in with itslearning'

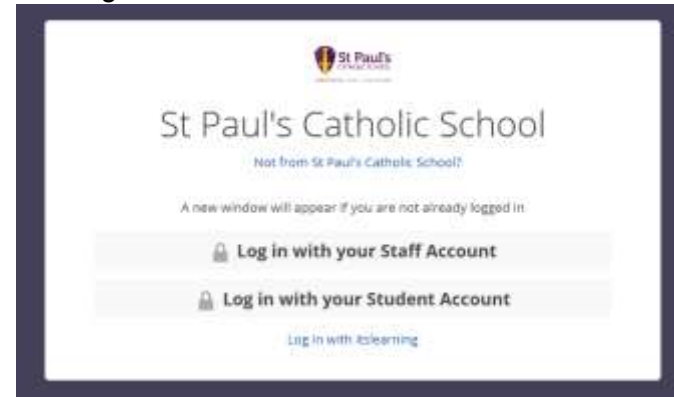

## *For parents/guardians:*

Username: firstname.surname

Password: sent in November 2019 to home address (if you do not have this information please contact [amy.ong@St-pauls.org.uk](mailto:amy.ong@St-pauls.org.uk) or [morgan.coetzee@st-pauls.org.uk\)](mailto:morgan.coetzee@st-pauls.org.uk)

There is also an App available on Android and Apple.

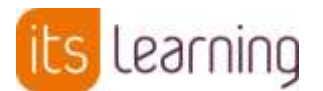

## **Using itslearning to access Independent Learning**

Once you have logged into itslearning, you should get the following options at the top (on a web browser):

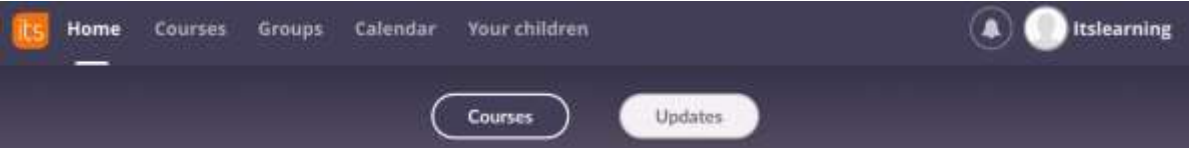

To view Independent Learning, you will need to click on the 'Calendar' option. It is best to use the week view or the list view. If you have more than one child attending St Paul's you will be able to select one calendar at a time on the left hand side under the option 'Your Children'.

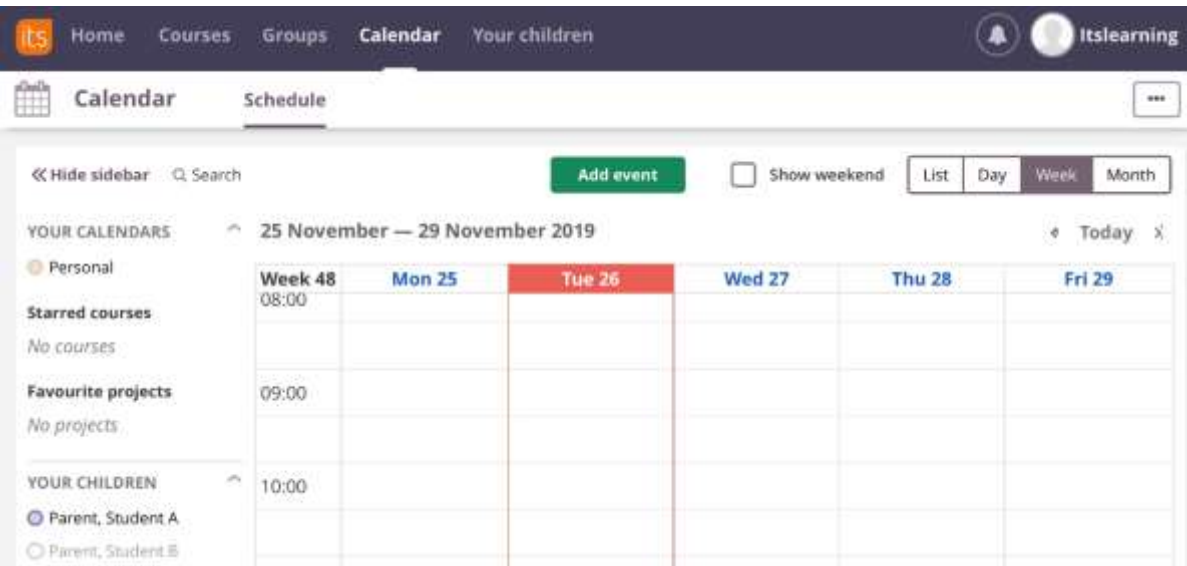

Independent learning will appear on the calendar on the date which it is due to be submitted to the teacher. This is to encourage pupils to plan ahead and also supports their use of the app and the calendar functionality. Each block on the calendar will have details regarding the independent learning task. You will need to click on the block for a description of the independent learning task.

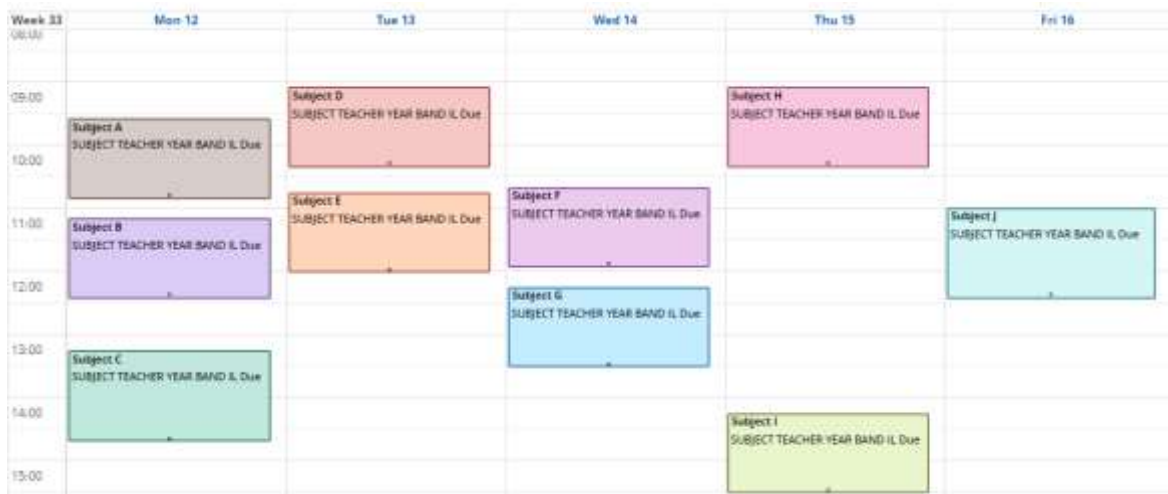

On the top menu you are also able to select your child, under the option 'Your children' and you can view which courses they are a member of on itslearning. Parents have simplified access to itslearning and do not have access to individual resources, however we encourage pupils to show their parents or guardians the different resources available to them through their accounts.